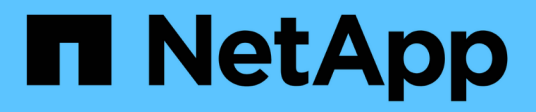

## **Adding a missing disk model**

OnCommand Insight

NetApp June 10, 2024

This PDF was generated from https://docs.netapp.com/us-en/oncommand-insight/config-admin/contentof-the-new-disk-models-txt-file.html on June 10, 2024. Always check docs.netapp.com for the latest.

# **Table of Contents**

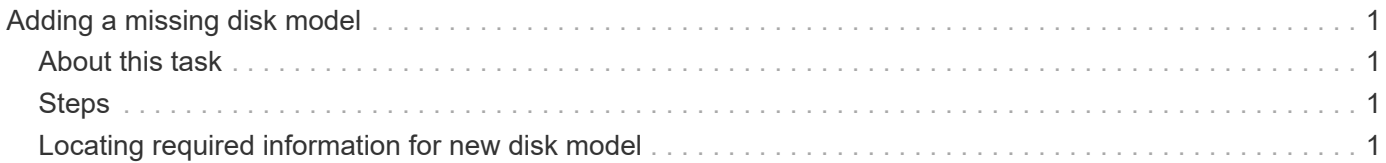

# <span id="page-2-0"></span>**Adding a missing disk model**

If acquisition fails due to an unknown disk model, you can add the missing disk model to the new disk models.txt file and run acquisition again.

## <span id="page-2-1"></span>**About this task**

As part of a poll of a storage device by OnCommand Insight acquisition, the disk models on the storage device are read. If a vendor has added new disk models to their array that Insight doesn't know about, or if there is a mismatch between the model number Insight looks for and the one returned by the storage device, acquisition of that data source will fail with an error. In order to prevent these errors, it is necessary to update the disk model information known to Insight. New disk models are added to Insight with updates, patches and maintenance releases. However, you may decide to update this information manually instead of waiting for a patch or update.

Because OnCommand Insight reads the disk model file every five minutes, any new data model information you enter is updated automatically. You do not need to restart the server for the changes to take effect, but you can opt to restart the server and any remote acquisition units (RAUs) to have the changes take effect before the next update.

Disk model updates are added to the new disk models.txt file located in the<SANScreenInstallDir>\wildfly\standalone\deployments\datasources.war directory. Understand the information needed to describe your new disk model before updating the new disk models.txt file. Inaccurate information in the file produces incorrect system data and could result in failed acquisition.

Follow these instructions to manually update Insight disk models:

## <span id="page-2-2"></span>**Steps**

- 1. Locate the proper information for your disk model.
- 2. Using a text editor, open the new disk models.txt file.
- 3. Add the required information for the new data source.
- 4. Save the file in the <SANScreenInstallDir>\wildfly\standalone\deployments\datasources.war directory on your server.
- 5. Back up the new disk models.txt file to a safe location. During any subsequent OnCommand Insight upgrade, this file will be overwritten. If your disk model information is not present in the upgraded file, you will need to re-enter it.

## <span id="page-2-3"></span>**Locating required information for new disk model**

To locate the disk model information, identify the vendor and model number and run an Internet search.

### **About this task**

Locating disk model information is as simple as running an internet search. Be sure to note the vendor name

and disk model number before searching.

### **Steps**

- 1. It is recommended to use an advanced internet search for the vendor, model, and document type "PDF" to find the vendor's data sheet and/or installation guide for the drive. These data sheets are usually the best source for vendor disk information.
- 2. Vendor specifications do not always provide all of the necessary information based on the full model number. It is often useful to search for different parts of the model number string on the vendor's site to locate all of the information.
- 3. Locate the disk vendor name, full model number, disk size and speed, and the interface type in order to define the new disk model in OnCommand Insight You can use the following table as a guide to help note this information as you find it:

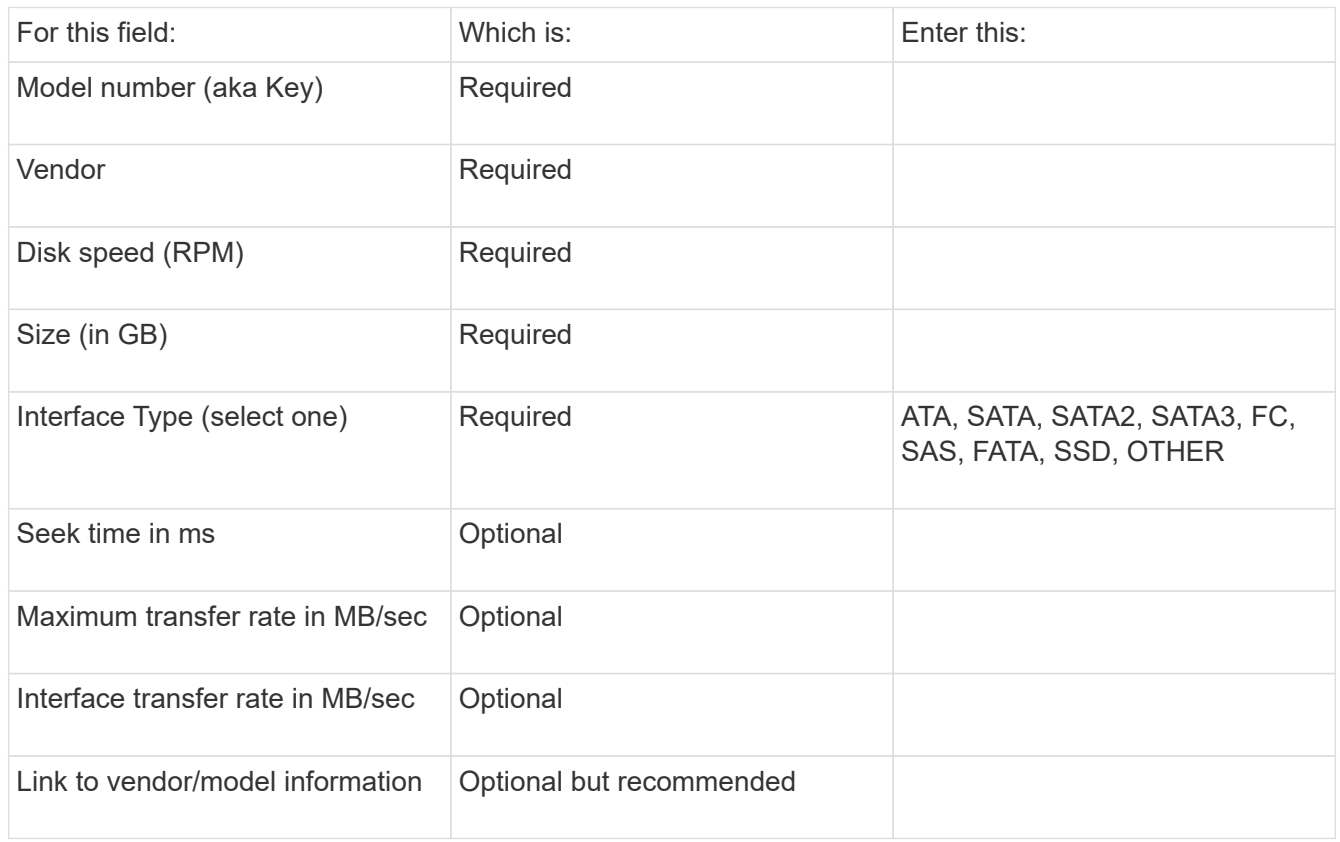

4. Enter that information into the new disk models.txt file. See Content of the new disk models.txt file for format, order, and examples.

#### **Content of the new\_disk\_models.txt file**

The new disk models.txt file has required and optional fields. The fields are comma separated, so do not use commas *within* the fields.

All fields are required except for seek time, transfer rates and additional info. If available, include the vendor/model website link in the additional\_info field.

Using a text editor, enter the following information in this order, separated by commas, for each new disk model you wish to add:

- 1. **key**: use the model number (required)
- 2. **vendor**: name (required)
- 3. **model number**: full number (usually the same value as in "key") (required)
- 4. **rpm of the disk**: for example 10000 or 15000 (required)
- 5. **size**: capacity in GB (required)
- 6. **interface type**: ATA, SATA, FC, SAS, FATA, SSD, OTHER (required)
- 7. **seek time**: in ms (optional)
- 8. **potential transfer rate**: the potential transfer rate in MB/sec. Maximum transfer rate of the disk itself. (optional)
- 9. **interface transfer rate**: the rate to and from the host in MB/sec (optional).
- 10. **Additional Info**: Any additional information you want to capture. Best practice is to enter the link to the vendor page where the specs are found, for reference (optional)

For any optional fields left blank, be sure to include the comma.

Examples (each on one line with no spaces):

ST373405,Seagate,ST373405,10000,73,FC,5.3,64,160,http://www.seagate.com/staticfil es/support/disc/manuals/enterprise/cheetah/73(LP)/100109943e.pdf

SLR5B-M400SS,HITACHI,SLR5B-M400SS,1000000,400,SSD,,,,

X477\_THARX04TA07,TOSHIBA,X477\_THARX04TA07,7200,4000,SATA,9.5,,,https://storage.to shiba.eu/export/sites/toshiba-sdd/media/products/datasheets/MG03ACAxxxY.pdf

#### **Copyright information**

Copyright © 2024 NetApp, Inc. All Rights Reserved. Printed in the U.S. No part of this document covered by copyright may be reproduced in any form or by any means—graphic, electronic, or mechanical, including photocopying, recording, taping, or storage in an electronic retrieval system—without prior written permission of the copyright owner.

Software derived from copyrighted NetApp material is subject to the following license and disclaimer:

THIS SOFTWARE IS PROVIDED BY NETAPP "AS IS" AND WITHOUT ANY EXPRESS OR IMPLIED WARRANTIES, INCLUDING, BUT NOT LIMITED TO, THE IMPLIED WARRANTIES OF MERCHANTABILITY AND FITNESS FOR A PARTICULAR PURPOSE, WHICH ARE HEREBY DISCLAIMED. IN NO EVENT SHALL NETAPP BE LIABLE FOR ANY DIRECT, INDIRECT, INCIDENTAL, SPECIAL, EXEMPLARY, OR CONSEQUENTIAL DAMAGES (INCLUDING, BUT NOT LIMITED TO, PROCUREMENT OF SUBSTITUTE GOODS OR SERVICES; LOSS OF USE, DATA, OR PROFITS; OR BUSINESS INTERRUPTION) HOWEVER CAUSED AND ON ANY THEORY OF LIABILITY, WHETHER IN CONTRACT, STRICT LIABILITY, OR TORT (INCLUDING NEGLIGENCE OR OTHERWISE) ARISING IN ANY WAY OUT OF THE USE OF THIS SOFTWARE, EVEN IF ADVISED OF THE POSSIBILITY OF SUCH DAMAGE.

NetApp reserves the right to change any products described herein at any time, and without notice. NetApp assumes no responsibility or liability arising from the use of products described herein, except as expressly agreed to in writing by NetApp. The use or purchase of this product does not convey a license under any patent rights, trademark rights, or any other intellectual property rights of NetApp.

The product described in this manual may be protected by one or more U.S. patents, foreign patents, or pending applications.

LIMITED RIGHTS LEGEND: Use, duplication, or disclosure by the government is subject to restrictions as set forth in subparagraph (b)(3) of the Rights in Technical Data -Noncommercial Items at DFARS 252.227-7013 (FEB 2014) and FAR 52.227-19 (DEC 2007).

Data contained herein pertains to a commercial product and/or commercial service (as defined in FAR 2.101) and is proprietary to NetApp, Inc. All NetApp technical data and computer software provided under this Agreement is commercial in nature and developed solely at private expense. The U.S. Government has a nonexclusive, non-transferrable, nonsublicensable, worldwide, limited irrevocable license to use the Data only in connection with and in support of the U.S. Government contract under which the Data was delivered. Except as provided herein, the Data may not be used, disclosed, reproduced, modified, performed, or displayed without the prior written approval of NetApp, Inc. United States Government license rights for the Department of Defense are limited to those rights identified in DFARS clause 252.227-7015(b) (FEB 2014).

#### **Trademark information**

NETAPP, the NETAPP logo, and the marks listed at<http://www.netapp.com/TM>are trademarks of NetApp, Inc. Other company and product names may be trademarks of their respective owners.